# **Start default with the pen tool**

The Pen tool is the basis and mother of all tools for vector drawing. As Illustrator stated it "The Pen tool is the most powerful tool in Illustrator". Get started with the fundamentals of drawing with bezier handles and curves. Not the pencil tool (not professional).

# **Start default with "next segment" ON**

A obvious standard which should be ON in my opinion, very usefull If not indispensable. The option to put it OFF is more likely. Also altered the text a bit.

Shouldn't this setting be dropped? Is this setting maybe not superfluous? In which case would you use or prefer "next visible OFF"?

Also here in the correct order of basic units of spatial information; points, lines and polygons. Since a point is actually not visible, start with a line. It gives the user the sensational feeling of drawing. It gives the user visual feedback. I think better no fill. Then the newbie has a first task to find out: find the fill.

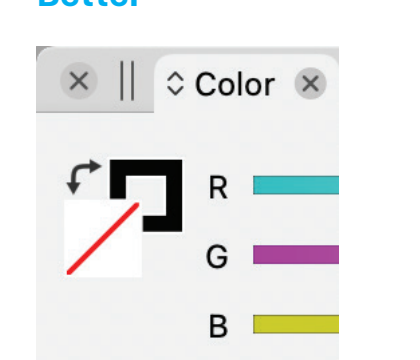

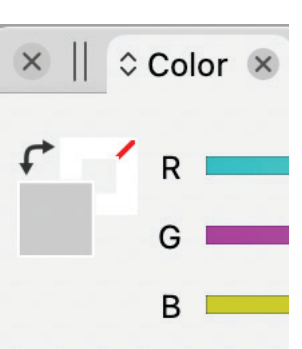

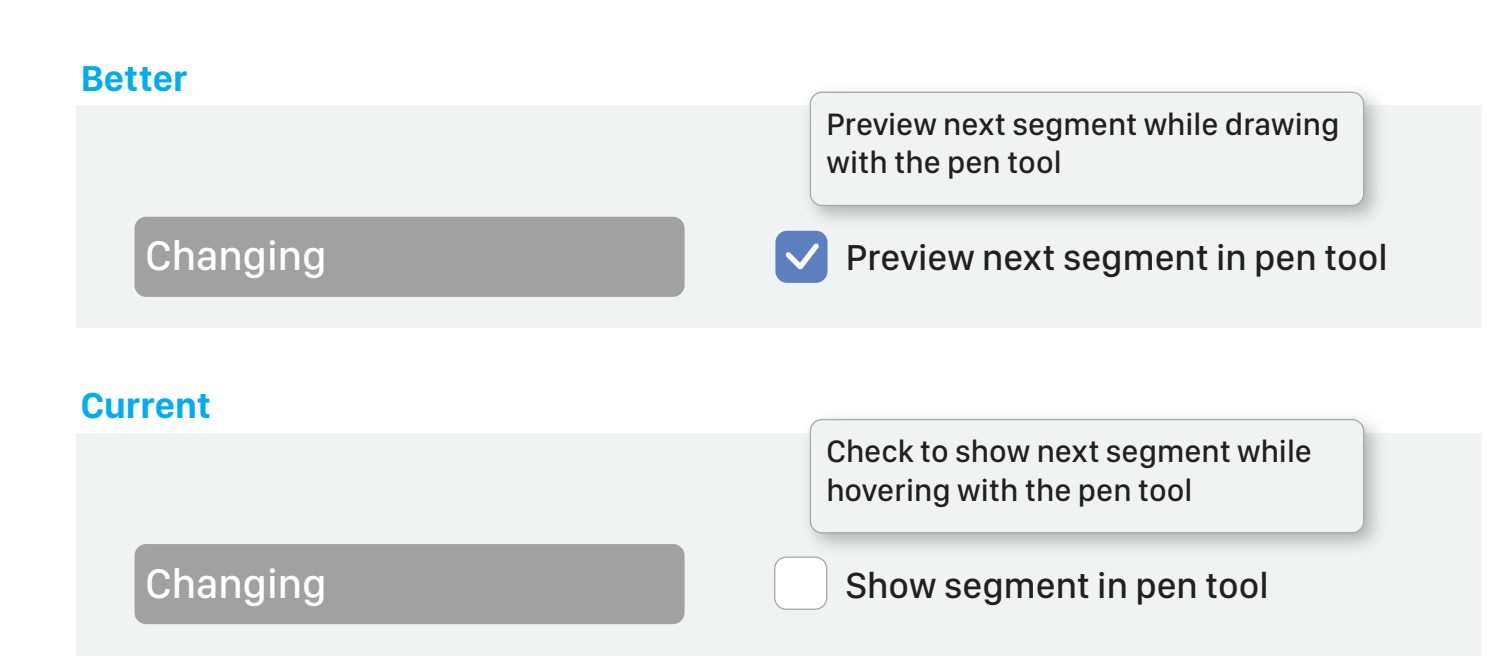

# **Start default with Separate Path Knife Tool**

The Knife tool cuts objects to divide or separate a part. To move or remove parts or/and give it a different style. Keeping the compound as default you can not do these actions.

Also here; houldn't this setting be dropped? Is this setting maybe not superfluous? In the unusual case you would treat it as a compound there is always the possibility to make a compound.

# **Start default with Snapping options 'objects ON'**

Naturally, as a newcomer explores features and functions, he or she will also come across snapping ON in the top bar context menu. If you enable that function with the current default settings, nothing will happen if you play with a few initial test forms that you have created. That is strange and gives a negative feedback.

Only guidelines are now enabled, but a newcomer usually does not start with guidelines. That's more for advanced users.

### **Current**

Separate Path with Knife Tool

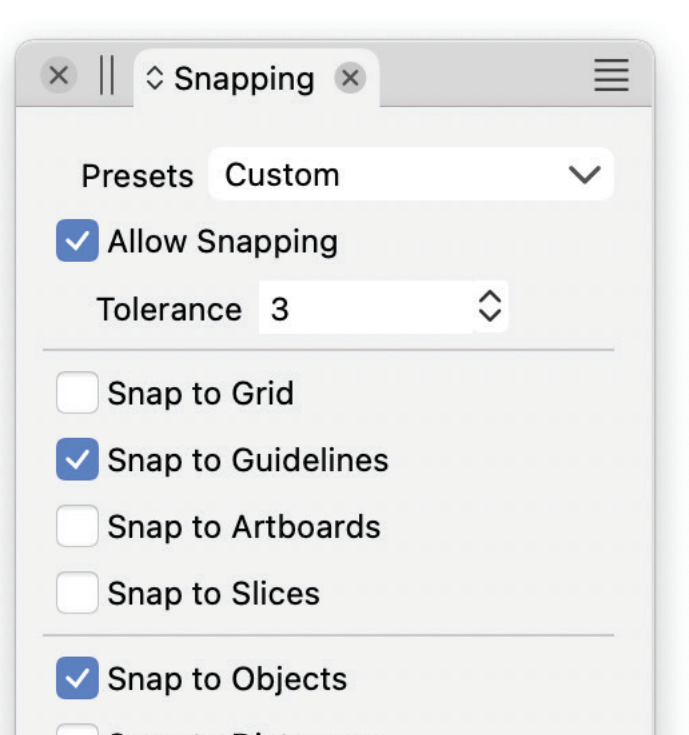

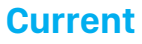

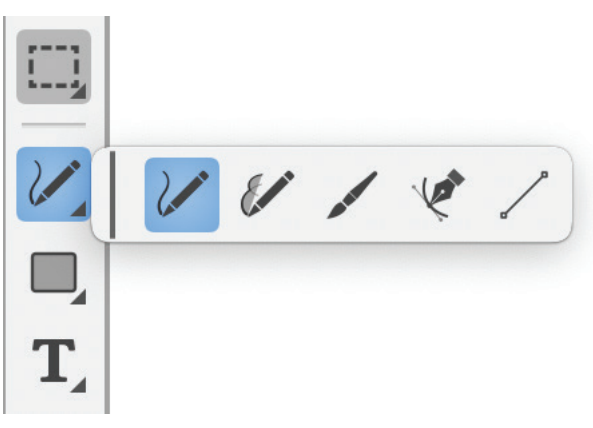

### **Better**

√ Separate Path with Knife Tool

# **Better Current**

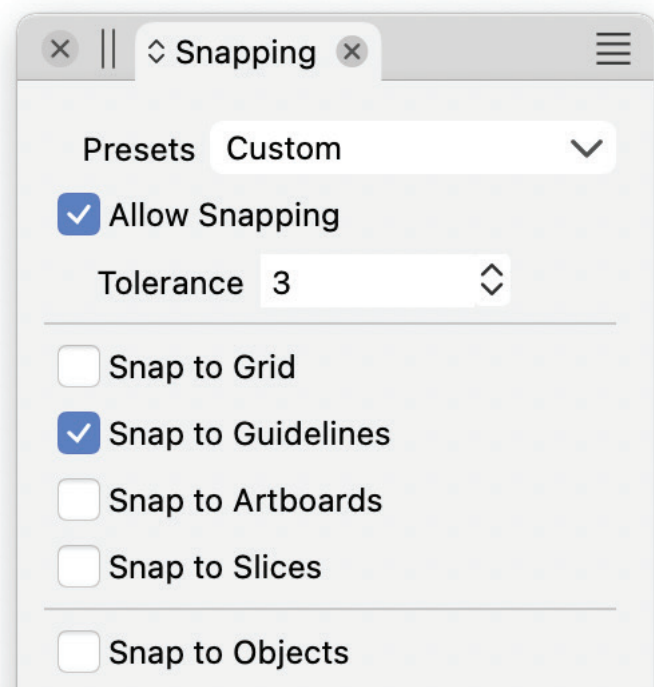

**Snap to Distances Snap to Distances Snap to Size References Snap to Size References** Snap to Shape Snap to Shape Snap to Points Snap to Points **Collision Snapping Collision Snapping Formation Snapping Formation Snapping** Show Indicators Show Indicators V Use Viewing Angle V Use Viewing Angle V All Layers V All Layers Limit to Context **Limit to Context**  $\lfloor + \rfloor$  $\mathbf{x}$ ||冰  $\Box$  $\frac{1}{2}$ 区率面≋  $\left[ +\right]$ 

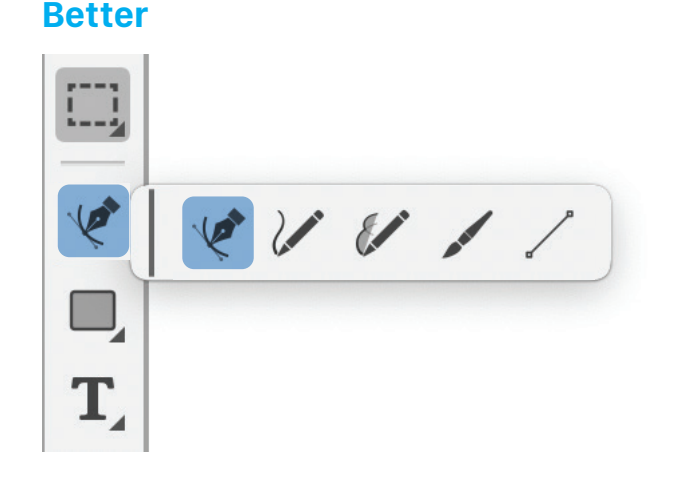

# **Guiding first impressions Some recommendations for the default (factory) settings**

And again settings...

After trial period, purchasing VS and started up a clean install I was lost again and experienced what a new user would experience. First impressions are important! Therefore a few non-binding recommendations for the default (factory) settings. Guiding first impression to make a newcomer feel satisfied.